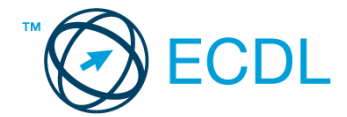

## **1. FELADAT**

- 1. Nyissa meg a *válaszfájl 1* nevű fájlt. Írja a megfelelő helyre a nevét, kártyaszámát és írja be az elméleti kérdésekre a helyes válaszok betűjelét. Mentse el a fájlt. [6 pont]
	- 1.1.Mire szolgál az asztal?
		- a) Az ideiglenesen törölt fájlok tárolására.
		- b) A telepített alkalmazások tárolására.
		- c) A telepített alkalmazások ikonok általi gyors elérésére.
		- d) E-mailek rendszerezésére.

1.2.Fejezze be a mondatot. A tűzfal funkciója, hogy…

- a) biztosítsa, hogy az interneten keresztül jogvédett tartalmak ne kerülhessenek a számítógépre.
- b) biztosítsa a számítógép hálózati védelmét illetéktelen külső behatolással szemben.
- c) biztosítsa a bemeneti eszközök védelmét az illetéktelen felhasználókkal szemben.
- d) biztosítsa a számítógépek tűzvédelmét.
- 1.3.Mi a rendszeres biztonsági mentés célja?
	- a) Az adatokba fektetett munka védelme. A biztonsági mentéssel mentett fájlokat a kémprogramok nem tudják megfertőzni.
	- b) A számítógép védelme. A biztonsági mentéssel mentett fájlokat a vírusok nem tudják megfertőzni.
	- c) Az adatokba fektetett munka védelme. Ha az adatokról több másolat is van, nem számít, ha az egyik elvész, hiszen némi anyagi ráfordítással visszaállítható.
	- d) Az adatokba fektetett munka védelme. Ha az adatokról több másolat is van, nem számít, ha az egyik elvész, hiszen további anyagi ráfordítás nélkül visszaállítható.
- 1.4.Hogyan lehet két nem összefüggő (nem egymás melletti) fájlt kijelölni?
	- a) Általában a CRTL billentyű és az egér bal gombjának egyidejű megnyomásával.
	- b) A SHIFT billentyű és az egér bal gombjának egyidejű megnyomásával.
	- c) Az ALT billentyű és az egér jobb gombjának egyidejű megnyomásával.
	- d) Az ALT billentyű és az egér bal gombjának egyidejű megnyomásával.

1.5.Melyik ikon szolgál az ablak tálcára helyezésére?

- a) bezárás gomb
- b) előző méret gomb
- c) teljes méret gomb
- d) kis méret gomb
- 1.6.Mi a végfelhasználói szerződés (EULA)?
	- a) Olyan licenc-szerződés, amely az alkalmazás legális használatára jogosít.
	- b) Olyan licenc-szerződés, amely az alkalmazás alkalmi használatára jogosít.
	- c) Olyan szerződés, amely az alkalmazás végfelhasználók körében történő forgalmazásra jogosít fel.
	- d) Olyan szerződés, amely az alkalmazás sokszorosítására jogosít fel.

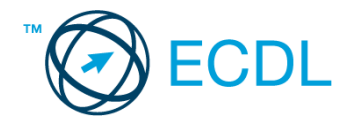

- 2. Hozzon létre az *ecdlteszt* mappába egy parancsikont, amely a szövegszerkesztő programot indítja el. [2 pont]
- 3. Mi a neve és verziószáma az operációs rendszernek, amelyen most épp a tesztet írja? Írja a választ a *válaszfájl 1* nevű fájlba a megfelelő helyre és mentse el a dokumentumot.

[2 pont]

- 4. Készítsen egy képernyőképet a képernyő pillanatnyi állapotáról. Illessze be ezt a képet a *válaszfájl 1* fájl 2. oldalára és mentse el a dokumentumot. [2 pont]
- 5. Nyissa meg az *Utazási feltételek.doc* dokumentumot, amelyet az *ecdlteszt* nevű mappában talál. Írja be a saját nevét az *Utazási feltételek.doc* fájl első oldalának első sorába. [2 pont]
- 6. Hozzon létre az *ecdlteszt* nevű mappában egy *vizsga* nevű almappát. [2 pont]
- 7. Mentse a fájlt az imént létrehozott *vizsga* mappába *útinfo.doc* néven. [2 pont]
- 8. Nyomtasson egy példányt az *útinfo.doc* dokumentumból, majd zárja be az alkalmazást. [2 pont]
- 9. Nyissa meg az **ecdlteszt** mappát egy olyan nézetben, hogy látszódjon a mappa neve, a fájlok mérete és típusa. Készítsen egy képernyőképet, melyben látszódik a fenti mappa, majd illessze be ezt a képet a

**válaszfájl 1** nevű fájl 3. oldalára. Mentse el a fájlt. **ideológi a szóci a fájlt.** [2 pont]

- 10. A kijelölt meghajtón nyissa meg a *közlekedési szabályzat* mappát. [2 pont]
- 11. Hozzon létre egy új mappát *tilos* néven, a *közlekedési szabályzat* mappán belül. [2 pont]
- 12. Nevezze át az ecdlteszt mappában a *munkaleírás* nevű mappát *álláshirdetés* nevűre.[2 pont]
- 13. Keresse meg az *ecdlteszt* mappában (és annak almappáiban) található összes olyan fájlt, melynek módosítás dátuma *2013. 01. 08.* Írja be a találatok darabszámát a *válaszfájl 1* fájl megfelelő helyére. Mentse el a fájlt. [2 pont]
- 14. Helyezze át a *régi munkatársak.rtf* dokumentumot az *ecdlteszt* mappából az *elavult* mappába. [2 pont]
- 15. Törölje le a *kiadások.rtf* és a *szabadság.rtf* fájlokat az *ecdlteszt* mappából. [2 pont]
- 16. Csomagolja ki az *illetményelszámolás.txt* fájlt a *fizetés.zip* nevű tömörített állományból az *ecdlteszt* mappába. [2 pont]

Mentsen el és zárjon be minden megnyitott fájlt és alkalmazást.